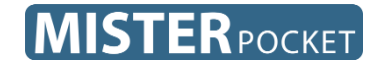

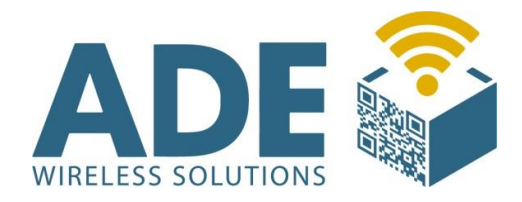

# Benutzerhandbuch

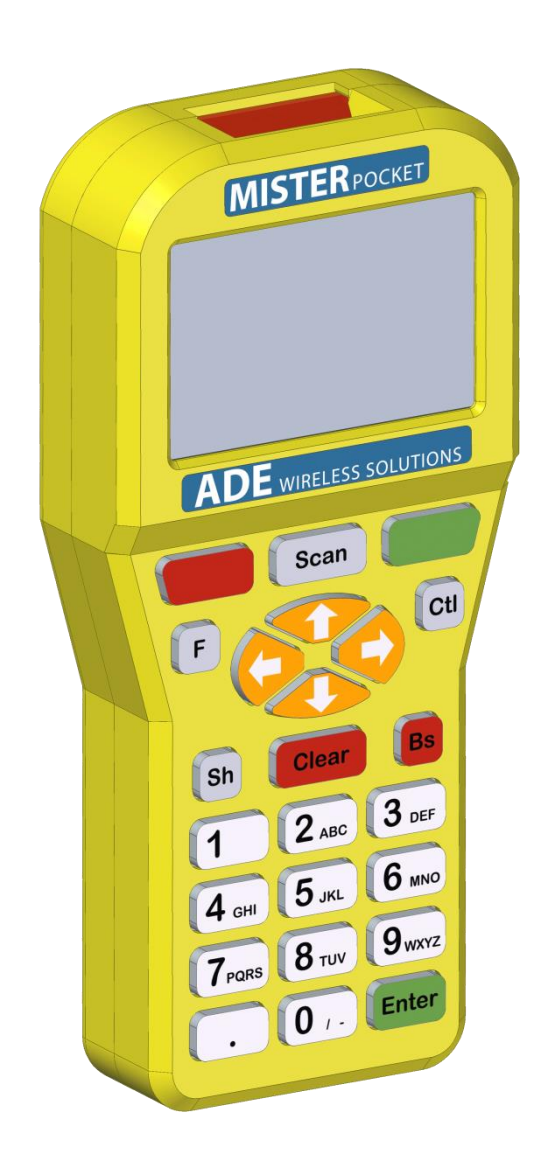

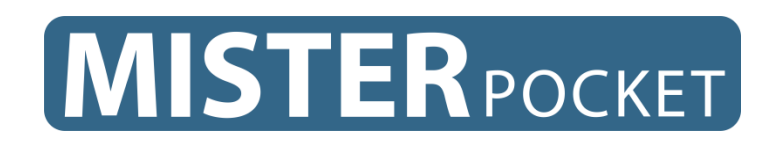

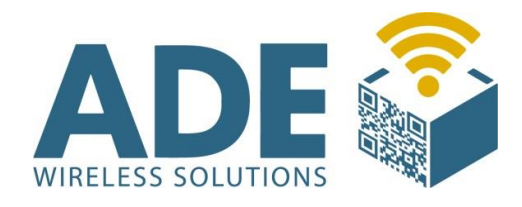

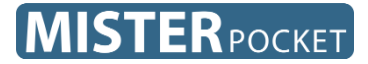

## Inhalt:

- 1. Beschreibung
- 2. Technische Daten
	- 2.1 Spannungsversorgung
	- 2.2 Kabelverbindung
	- 2.3 Display
- 3. Grundsätzliche Bedienung
- 4. Anwendung
	- 4.1 Optischer Sensor
		- 4.1.1 Adressen Programmierung
		- 4.1.2 Bus Initialisierung
		- 4.1.3 Sensoren anzeigen
		- 4.1.4 Adresse auslesen
		- 4.1.5 Adresse kopieren
		- 4.1.6 Einen Sensor anzeigen
	- 4.2 Mechanischer Schalter
	- 4.3 LED-Taster
	- 4.4 CB-EXTIN
	- 4.5 Controller
	- 4.6 Vista Plus
- 5. Zubehör und Ersatzteile
- 6. Abmaße

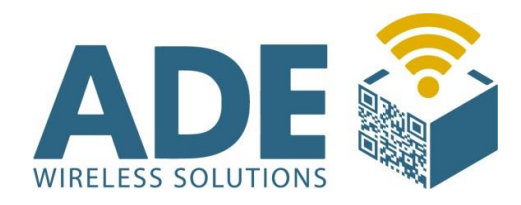

### **MISTER POCKET**

## 1. Beschreibung

Unser Mister Pocket ist das Inbetriebnahme-& Konfigurations-Gerät für unsere Sensoren und Ein/Ausgabegeräte im E-Kanbansystem.

Mit dem Mister Pocket können, abhängig vom angeschlossenen Gerät, entsprechende Parameter ohne PC konfiguriert werden. Es ist mit einem Wechsel-Akku betrieben und hat genügend Kapazität um viele Stunden einsatzfähig zu sein.

Eine laute Akustische Rückmeldung ist durch den eingebauten 4cm großen Lautsprecher gewährleistet. Ein optional eingebauter 2-D Barcode Leser rundet die Eingabemöglichkeiten ab.

Weiterhin können mit dem Mister Pocket fertige Sensor Installationen in Betrieb genommen werden. Oder, falls nötig, Funktionen geprüft, bzw. Fehler im System gesucht werden.

Dieses Gerät gehört zur Grundausstattung unseres E-Kanban Systems.

Eine Ladestation und ein 4-fach Akku Ladegerät sind optional erhältlich.

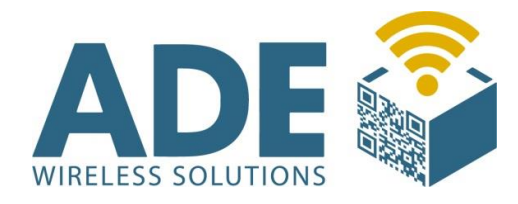

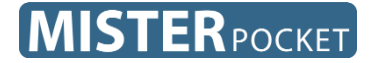

## 2. Technische Daten

## 2.1 Spannungsversorgung

- 4,8V NiMH-Akku mit 1000 mAh

## 2.2 Kabelverbindung

- USB-Kabel mit RJ-Stecker

## 2.3 Display

- 128x64 Pixel LCD mit Hintergrundbeleuchtung

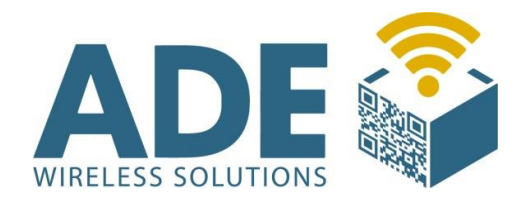

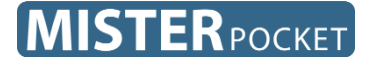

## 3. Grundsätzliche Bedienung

Ein/Aus-schalten des Mister Pocket's

Sie finden unten auf der Rückseite des Gerätes, einen Schiebeschalter. Auf der Stellung "1" ist der Mister Pocket eingeschaltet und auf Stellung "O" ausgeschaltet.

#### **Navigation**

Mit den Pfeiltasten  $\triangle$  und  $\triangledown$  können Sie durch die Menüs navigieren.

Mit der Taste (ganz oben rechts) oder **Enter** können Sie einen Menüpunkt auswählen und mit **Clear** wieder verlassen.

#### Kontrast und Lautstärke

Wenn Sie sich im Menü "Gerät auswählen" befinden, können Sie mit der Taste **F** das Einstellmenü für Kontrast und Lautstärke aktivieren. Visuell wird Ihnen das durch ein Kästchen im rechten unteren Bereich des Displays mitgeteilt.

Mit den Pfeiltasten ▲ und ▼ können Sie die Lautstärke verändern, mit (und → Den Kontrast.

Durch einen weiteren Druck auf die Taste **F** , wird das Einstellmenü wieder deaktiviert.

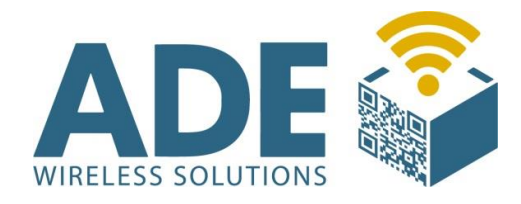

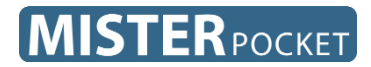

## 4. Anwendung

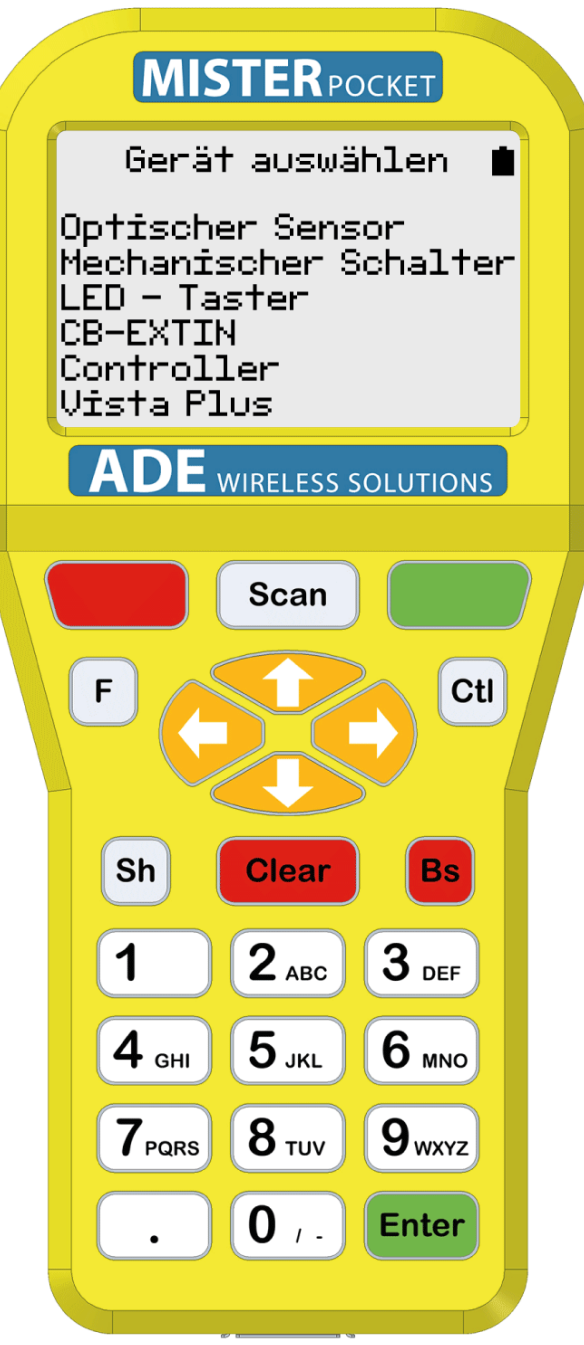

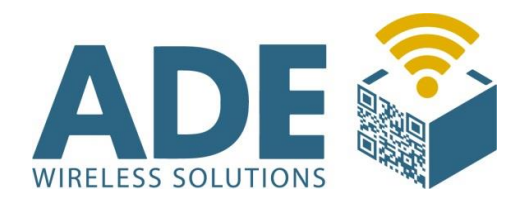

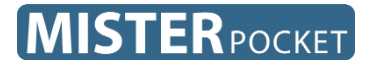

### 4.1 Optischer Sensor

#### **MISTERPOCKET** Funktion wählen Adress Programmierung Bus initialisieren

Sensoren anzeigen Adresse auslesen Adresse kopieren Einen Sensor zeigen

**ADE** WIRELESS SOLUTIONS

Von diesem Menü aus haben Sie Zugriff auf die folgenden Funktionen für den Optischen Sensor.

#### 4.1.1 Adress Programmierung

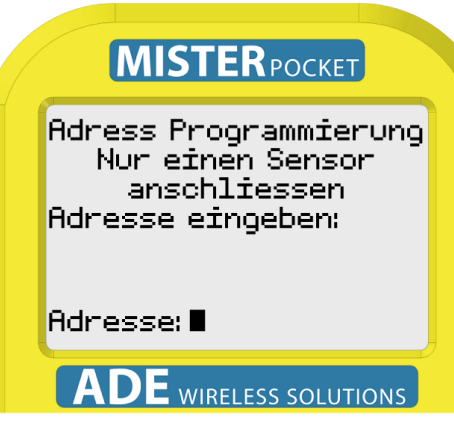

Jeder Sensor muss eine eindeutige Langadresse haben, damit sie im Bussystem unterschieden werden können. Dazu bedarf es einer Programmierung.

In diesem Menü werden Sie

aufgefordert eine Adresse einzugeben. Die Adresse ist immer sechsstellig, z.B. "02 03 05". Hierbei handelt es sich immer um Zweiergruppen mit einer führenden Null. Sie können beispielsweise "020305" eingeben, oder "235". Dabei werden die fehlenden Nullen automatisch ergänzt.

Sollten Sie sich versehen haben, können Sie den Vorgang einfach wiederholen.

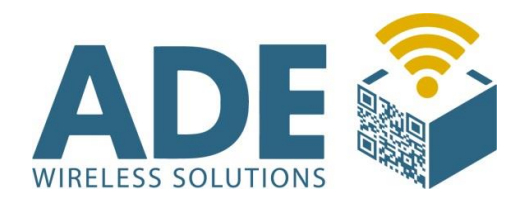

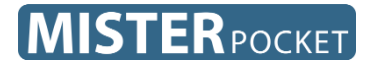

#### 4.1.2 Bus initialisieren

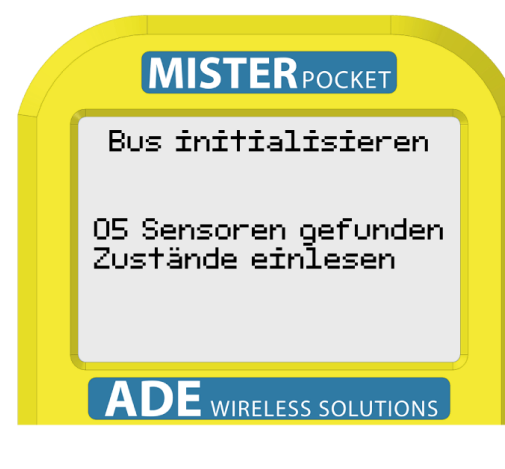

Wenn Sie sich mit dem Mister Pocket alle am Bus angeschlossenen Sensoren anzeigen lassen wollen (4.1.3), dann muss erst die Initialisierung stattfinden. Dabei stellt das Gerät fest, welche und wie viele Sensoren

vorhanden sind.

#### 4.1.3 Sensoren anzeigen

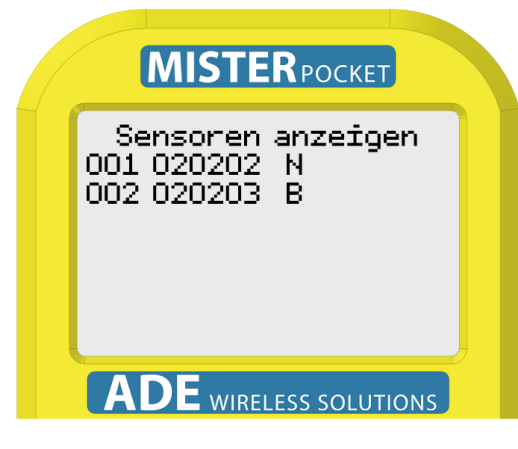

Bevor Sie sich die Sensoren im Bus anzeigen lassen können, muss der Bus initialisiert sein (4.1.2).

Hier zeigt der Mister Pocket nun alle initialisierten Sensoren mit einer laufenden Nummer, Adresse und

Zustand an. Da das Gerät nur über ein achtzeiliges Display verfügt, können Sie mit den Pfeiltasten ▲ und ▼ durch die Liste der Sensoren scrollen.

Der Sensor, der zuletzt einen veränderten Zustand gemeldet hat, wird immer in den Fokus gerückt und grau hinterlegt.

ADE Vertriebs GmbH 8 Die Bedeutung der Zustände, entnehmen Sie der folgenden Tabelle.

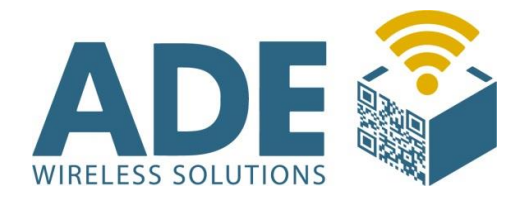

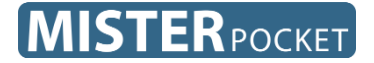

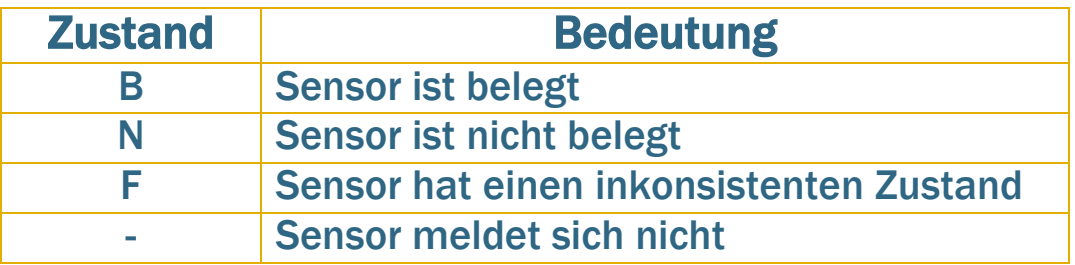

#### 4.1.4 Adresse auslesen

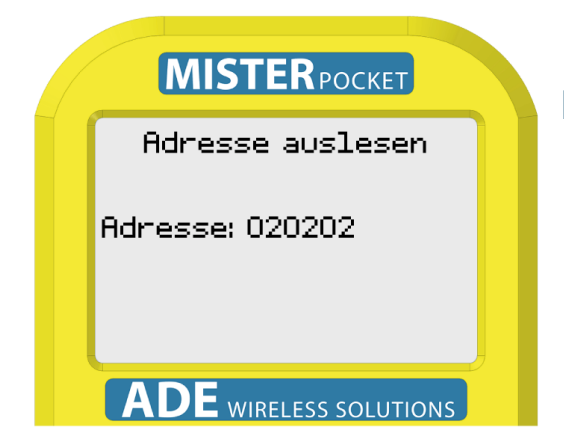

Diese Funktion kopiert die Adresse des angeschlossenen Sensors in den Speicher des Mister Pocket's.

Nur relevant für die Funktion "Adresse kopieren" (4.1.5).

#### 4.1.5 Adresse kopieren

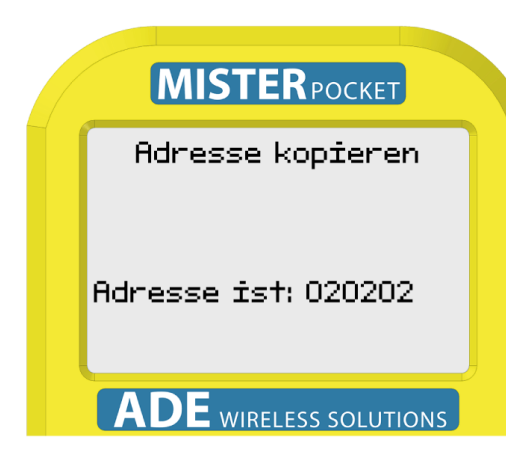

Die ausgelesene Adresse (4.1.4) wird in den angeschlossenen Sensor geschrieben.

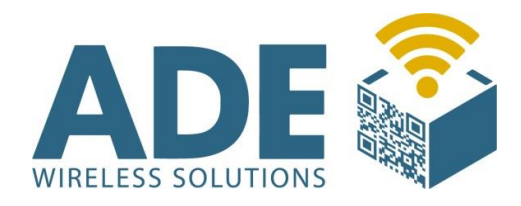

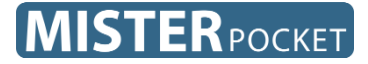

#### 4.1.6 Einen Sensor anzeigen

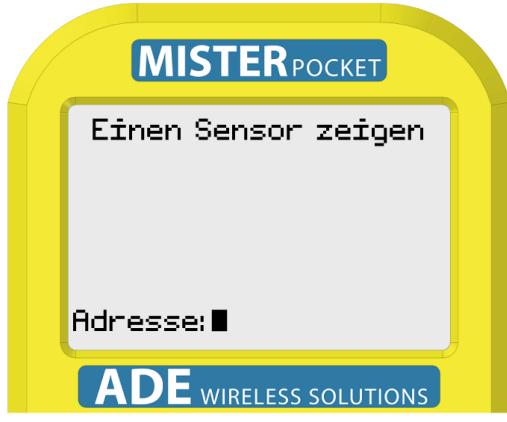

Um einen bestimmten Sensor in einer Regalinstallation finden zu können, kann man den Sensor durch diese Funktion blinken lassen.

Nach der Auswahl dieser Funktion,

findet automatisch eine

Bus-initialisierung statt. Nach Abschluss der Initialisierung können Sie die gesuchte Sensor-Adresse eingeben.

Sollte dieser Sensor nicht im System vorhanden sein, gibt der Mister Pocket einen Fehler-Ton aus.

Ist der Sensor vorhanden, blinkt dieser regelmäßig und ist somit leicht zu erkennen.

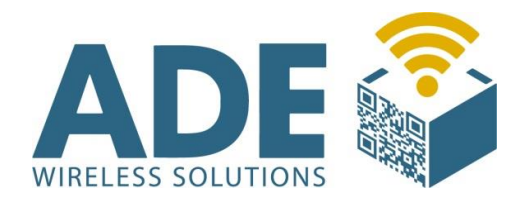

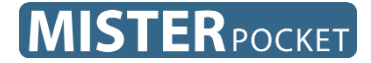

## 4.2 Mechanischer Schalter

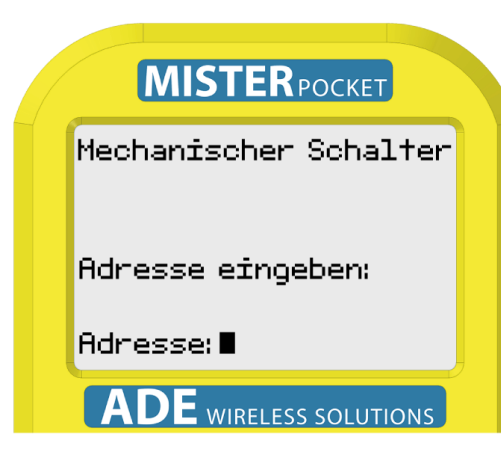

Mit dieser Funktion können Sie einen Mechanischen Schalter (CB-SCHALTER) adressieren.

## 4.3 LED-Taster

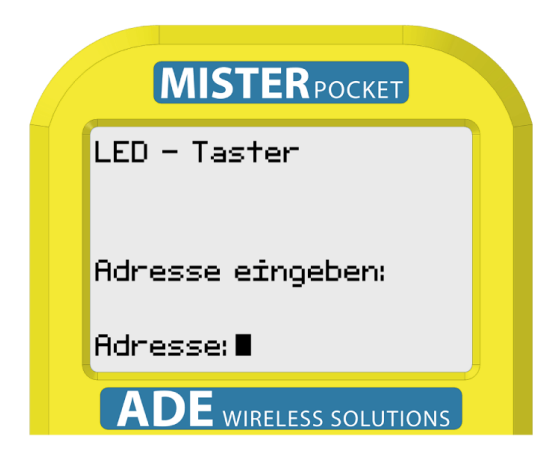

Mit dieser Funktion können Sie einen LED-Taster (CB-COLL LED) adressieren.

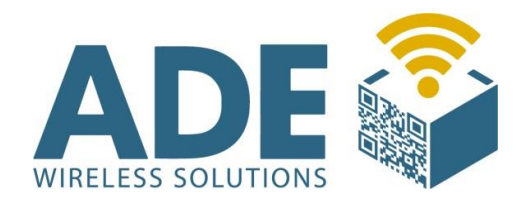

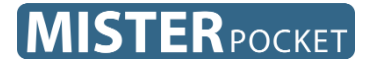

## 4.4 CB-EXTIN

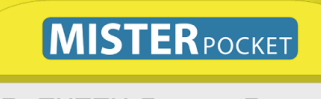

CB-EXTIN Para. Prog.

CB-EXTIN

Version: V987654 Sen, Nr. : SN0123456789 Impulse: 2 Sperre: 10  $1.5s$ 

Verbinden Sie das CB-EXTIN mit dem Mister Pocket.

Zur Information werden die Version und die Seriennummer angezeigt.

Unter "Impulse" wird die

**CADE** WIRELESS SOLUTIONS **UNITER SEXUS UNITER SEXUS UNITER SOLUTIONS** UNITER SUPPLIER THAT MITH **SEXUSTER** SERVING AND **EXAMPLE SEXUSTER** SOLUTIONS **UNITER SEXUSTER** UNITED SERVING AND **EXAMPLE SEXUSTER** SOLUTIONS **UNITER Enter** bestätigt.

"Sperre" ist die Sperrzeit für die Impulssperre. Der eingegebene Zahlenwert wird mit 150mS multipliziert und nach Bestätigung mit der **Enter** Taste in Sekunden angezeigt.

## 4.5 Controller

Noch ohne Funktion.

## 4.6 Vista Plus

Noch ohne Funktion.

ADE Vertriebs GmbH 12

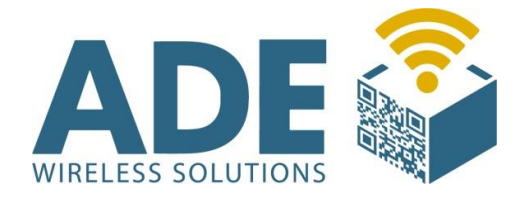

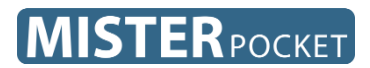

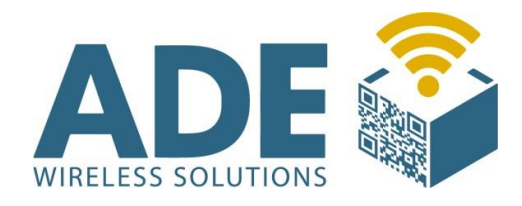

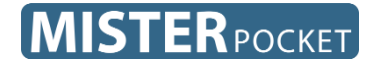

## 5. Zubehör und Ersatzteile

### Kommunikationskabel "CB-MIPO"

- Für die Verbindung zwischen Mister Pocket und Sensoren

### Kommunikationskabel "CB-MPT EXTIN"

- Für die Verbindung zwischen Mister Pocket und CB-EXTIN

### Ersatz-Akku "V-PO1000NM"

- Ersatz-Akku im Gehäuse
- NiMH 4,8V 1000mAh

### Ladestation "V-POCRAD"

- Ladestation "Cradle" für ein Mister Pocket

### Vierfach-Ladestation "V-PO4S800"

- Vierfach-Ladestation für Akkus vom Mister Pocket

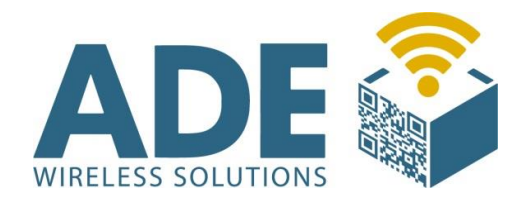

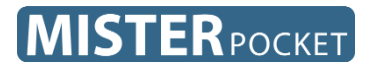

## 6. Abmaße

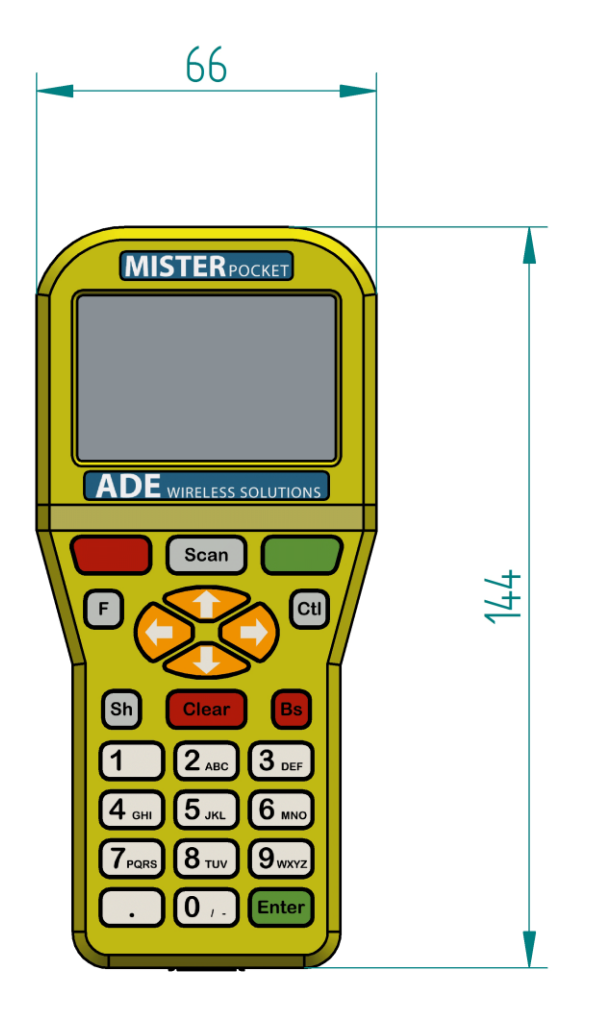

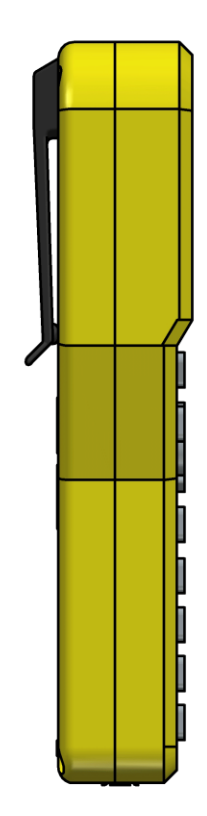

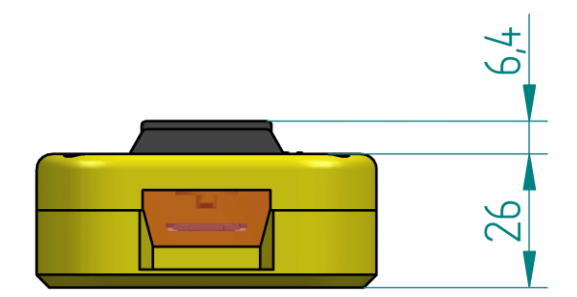